Cisco\_Unified\_MeetingPlace\_Release\_6.1\_--\_About\_Backing\_Up\_Information

[Cisco Unified MeetingPlace Release 6.1](http://docwiki.cisco.com/wiki/Cisco_Unified_MeetingPlace_Release_6.1) > [Cisco Unified MeetingPlace Audio Server](http://docwiki.cisco.com/wiki/Cisco_Unified_MeetingPlace_Release_6.1_--_Cisco_Unified_MeetingPlace_Audio_Server,_Release_6.1) > [Maintaining](http://docwiki.cisco.com/wiki/Cisco_Unified_MeetingPlace_Release_6.1_--_Maintaining_the_Audio_Server) > [Managing and Maintaining](http://docwiki.cisco.com/wiki/Cisco_Unified_MeetingPlace_Release_6.1_--_Managing_and_Maintaining_Cisco_Unified_MeetingPlace)

## **Contents**

- 1 About System Backups
- 2 Performing a Network Backup
- 3 Starting a Network Backup
	- 3.1 To Start a Network ♦ Backup
- 4 Viewing Network Backup
	- **Results** 
		- 4.1 To View Network ♦
			- Backup Results

## **About System Backups**

Backing up the information stored on your system is essential for recovering from a hardware or software failure, from a user error, or in any other emergency.

If your system suffers a hardware or software failure, you will probably need to restore your system files from backup directories.

[Table: System Backup Methods](http://docwiki.cisco.com/wiki/Cisco_Unified_MeetingPlace_Release_6.1_--_About_Backing_Up_Information#Table:_System_Backup_Methods) describes three backup methods.

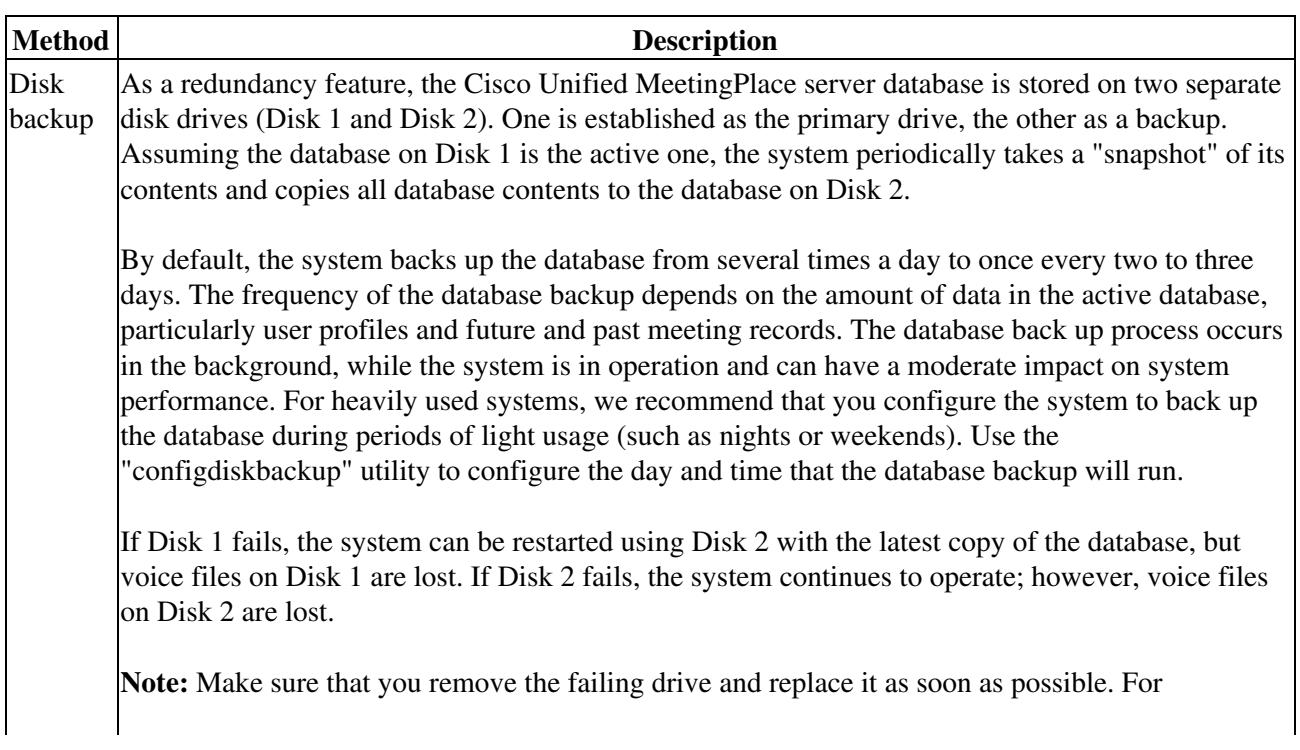

### **Table: System Backup Methods**

Cisco\_Unified\_MeetingPlace\_Release\_6.1\_--\_About\_Backing\_Up\_Information

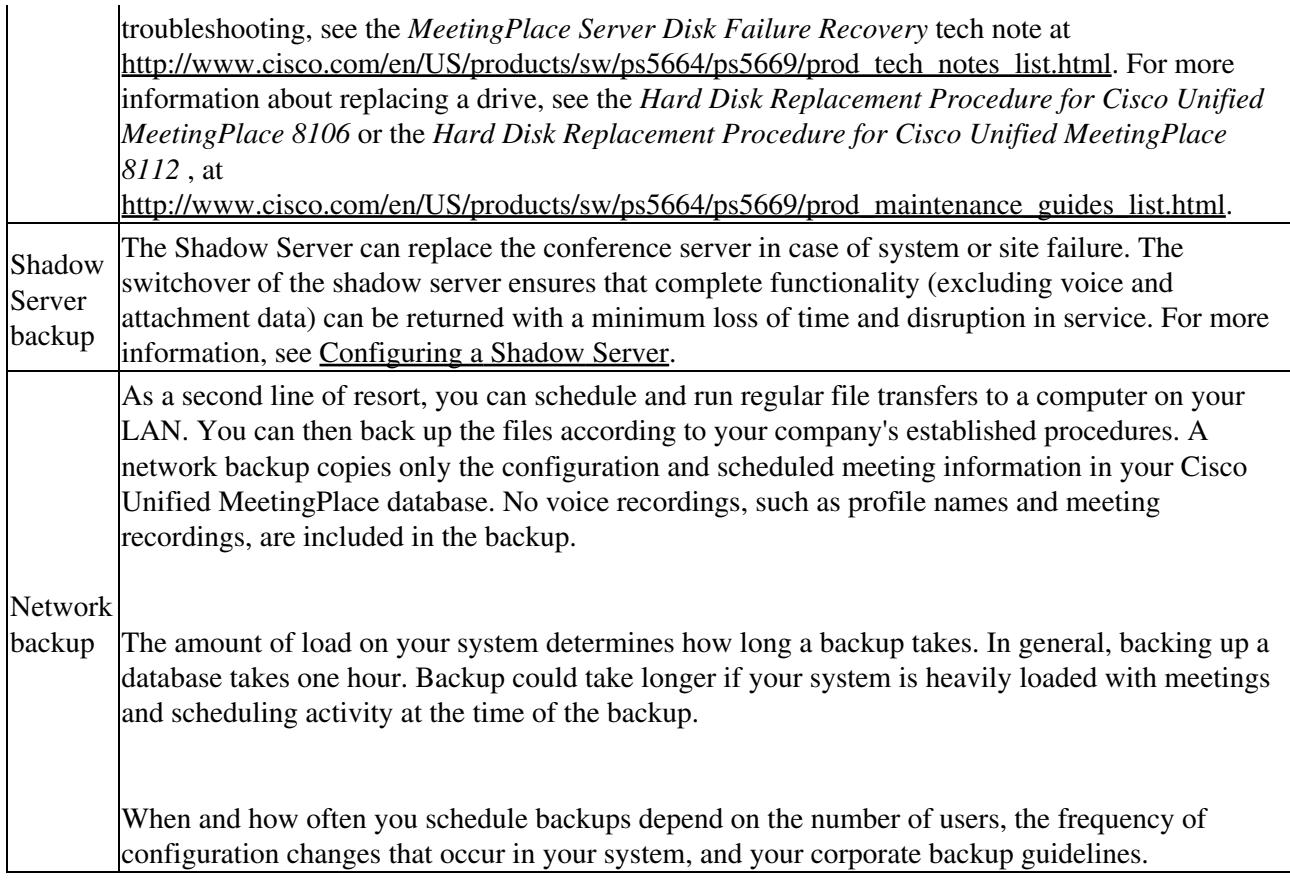

# **Performing a Network Backup**

Before you can perform a network backup, Cisco Unified MeetingPlace Network Backup must be installed and configured.

Follow these guidelines when you perform a network backup:

- Schedule regular daily backups.
- Schedule backups at night.

## **Starting a Network Backup**

You can schedule a backup during normal business hours, even when the system is being used. To ensure that changes made to the database during the day are included in the backup, however we recommend backing up your system at night.

#### **To Start a Network Backup**

- 1. Make sure that Cisco Unified MeetingPlace Network Backup application is installed and configured.
- 2. From your workstation, log in to MeetingTime.
- 3. In the System tab, select the **Database Backup** action.
- 4. For the Frequency attribute, choose how often and when to perform the backup.

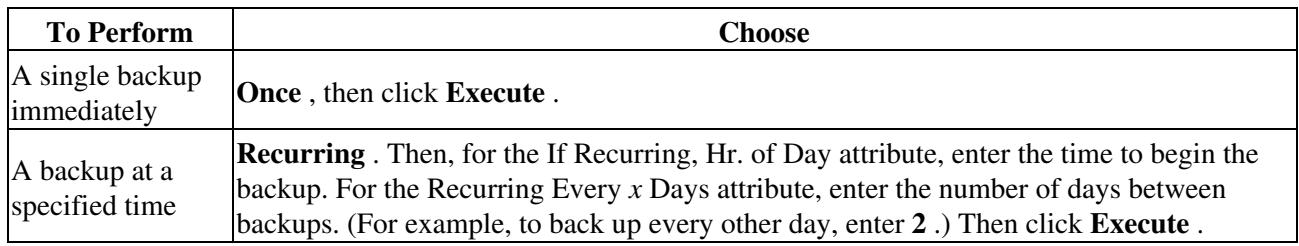

# **Viewing Network Backup Results**

The system performs a full backup of all the information in the system and displays the outcome of the backup in the Results of Last Backup attribute.

#### **To View Network Backup Results**

- 1. In MeetingTime System tab, select the **Database Backup** action.
- 2. For the Results of Last Backup attribute, click in the Values area.
	- A window displays the results of the backup.
	- If a problem occurs during the backup, the system generates an alarm, and a description of the problem is logged in the results of last backup field.